## Datorn – en översikt Användarhandbok

© Copyright 2008 Hewlett-Packard Development Company, L.P.

Bluetooth är ett varumärke som tillhör ägaren och som används av Hewlett-Packard Company på licens. Microsoft och Windows är USA-registrerade varumärken som tillhör Microsoft Corporation. SD-logotypen är ett varumärke som tillhör ägaren.

Informationen i detta dokument kan komma att bli inaktuell utan föregående meddelande. De enda garantier som gäller för HP-produkter och -tjänster beskrivs i de uttryckliga garantier som medföljer produkterna och tjänsterna. Ingenting i detta dokument skall anses utgöra en ytterligare garanti. HP ansvarar inte för tekniska eller redaktionella fel i detta dokument.

Första utgåvan: juli 2008

Dokumentartikelnummer: 482356-101

#### **Säkerhetsmeddelande**

**VARNING:** Minska risken för värmerelaterade skador eller överhettning genom att låta bli att ha datorn direkt i knäet eller blockera datorns luftventiler. Använd bara datorn på en hård, plan yta. Se till att ingen hård yta som en närliggande skrivare, eller mjuka ytor som kuddar, mattor eller klädesplagg blockerar luftflödet. Tillåt inte att nätadaptern har kontakt med huden eller mjuka ytor, t ex kuddar, tjocka mattor eller klädesplagg, under drift. Yttemperaturen på de delar av datorn och nätadaptern som är åtkomliga för användaren följer de temperaturgränser som har definierats av International Standard for Safety of Information Technology Equipment (IEC60950).

# **Innehåll**

#### 1 Identifiera maskinvara

#### 2 Komponenter

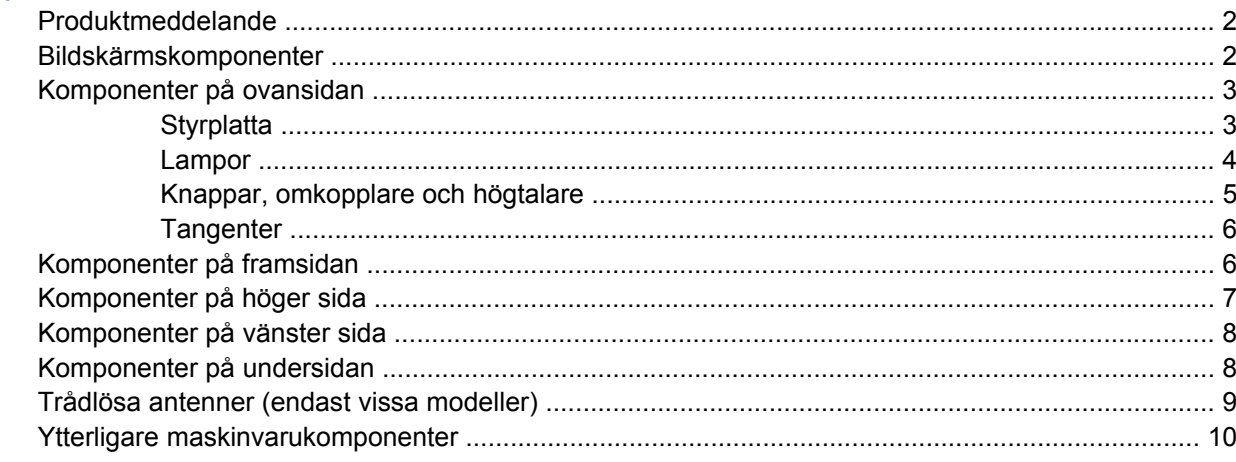

#### 3 Etiketter

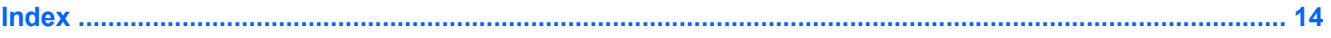

# <span id="page-6-0"></span>**1 Identifiera maskinvara**

Så här visar du en lista med den maskinvara som är installerad i datorn:

- **1.** Välj **Start > Dator > Systemegenskaper**.
- **2.** Klicka på **Enhetshanteraren** i vänster ruta.

Du kan också lägga till maskinvara eller ändra enhetskonfigurationer med Enhetshanteraren.

**F** OBS! Windows® innehåller säkerhetsfunktionen Kontroll av användarkonto (UAC). Du kan bli ombedd att ge tillåtelse eller ange ett lösenord för uppgifter som att installera program, köra hjälpprogram eller ändra Windows-inställningar. Mer information finns i Windows Hjälp.

# <span id="page-7-0"></span>**2 Komponenter**

### **Produktmeddelande**

I den här handboken beskrivs de funktioner som finns i de flesta modellerna. Vissa funktioner är kanske inte tillgängliga på din dator.

### **Bildskärmskomponenter**

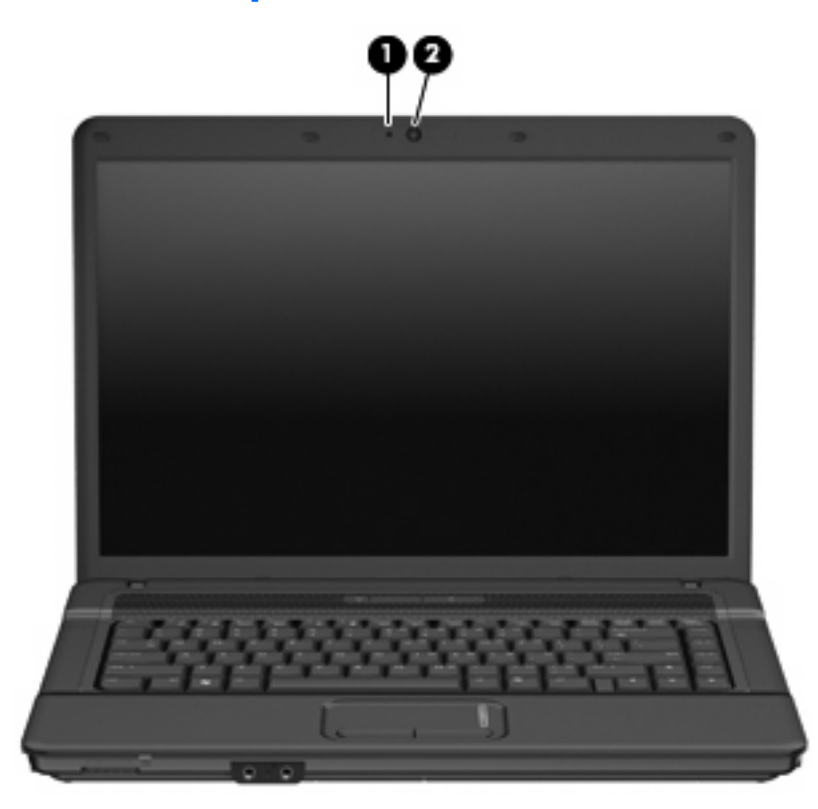

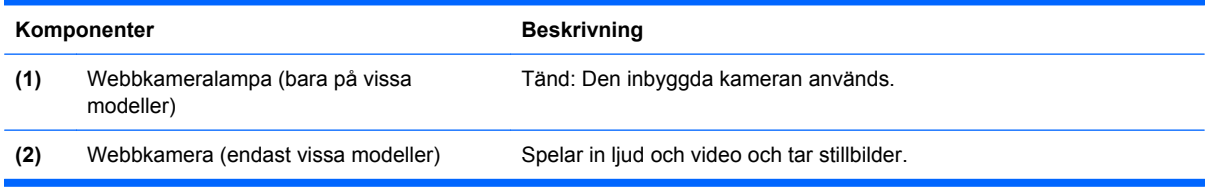

## <span id="page-8-0"></span>**Komponenter på ovansidan**

### **Styrplatta**

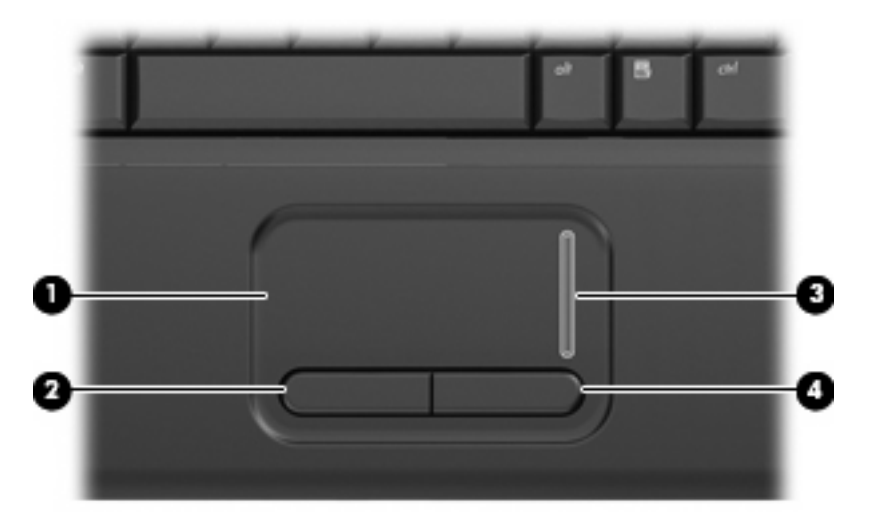

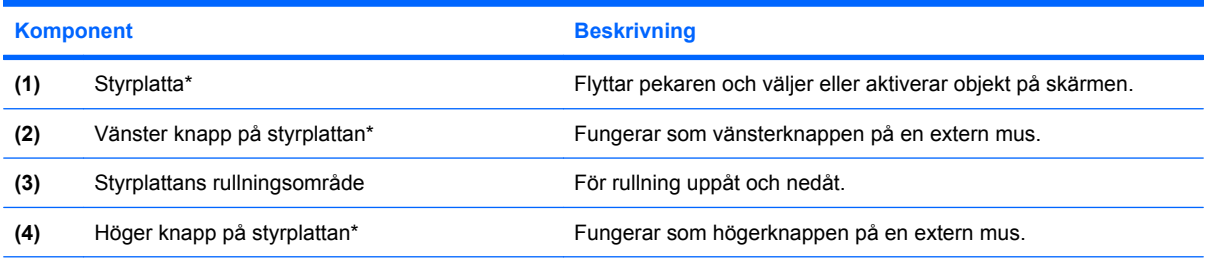

\*I den här tabellen beskrivs fabriksinställningarna. Om du vill visa eller ändra pekdonens inställningar väljer du **Start > Kontrollpanelen > Maskinvara och ljud > Mus**.

### <span id="page-9-0"></span>**Lampor**

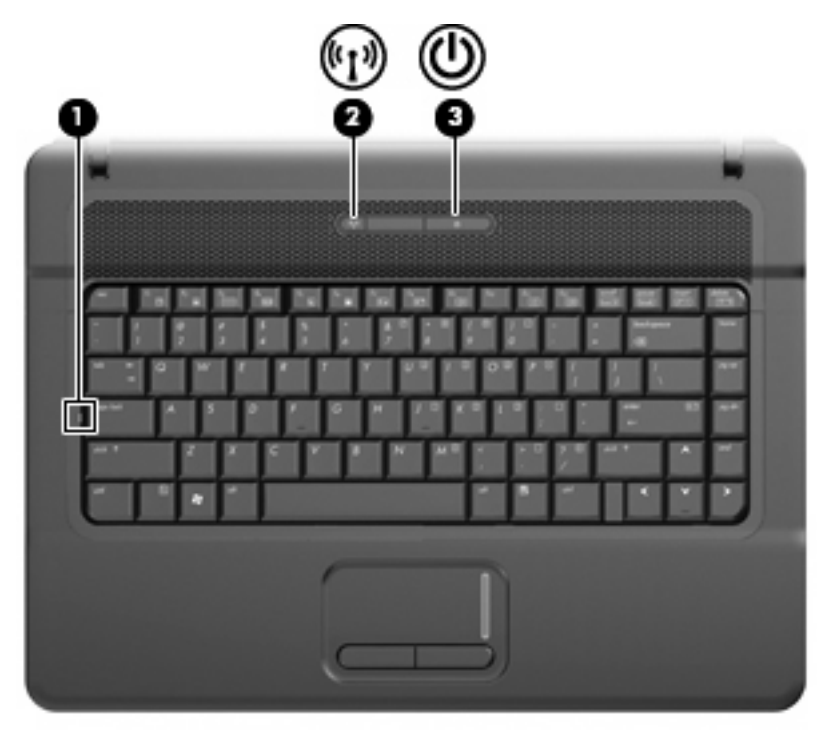

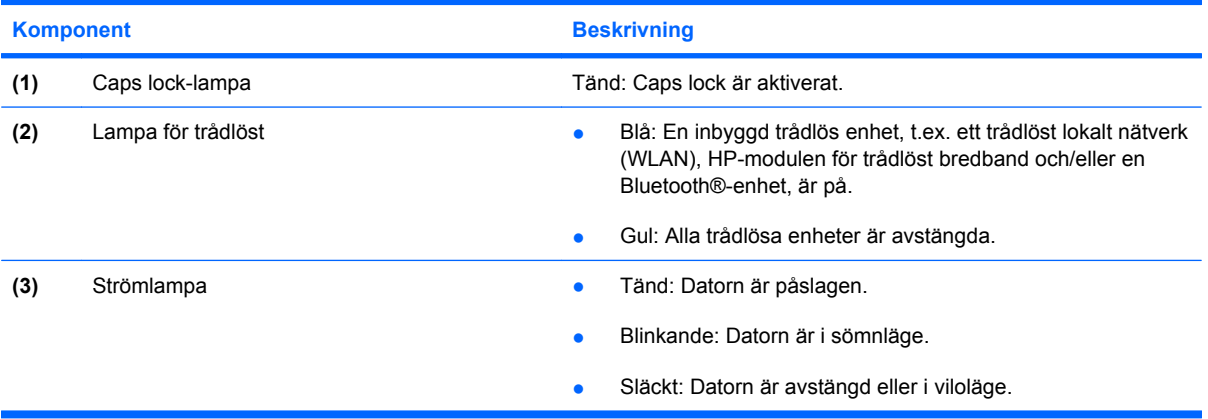

### <span id="page-10-0"></span>**Knappar, omkopplare och högtalare**

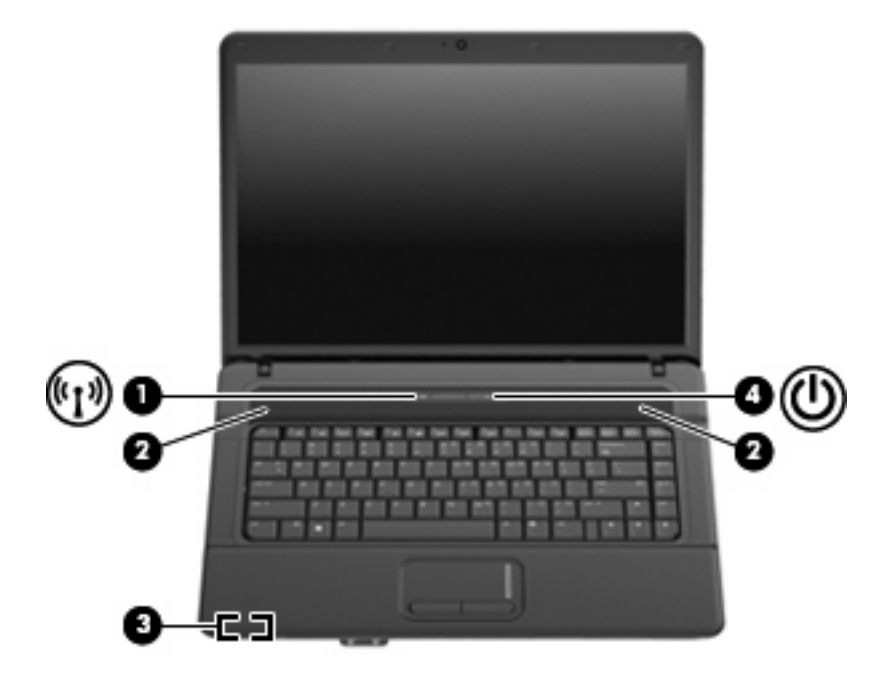

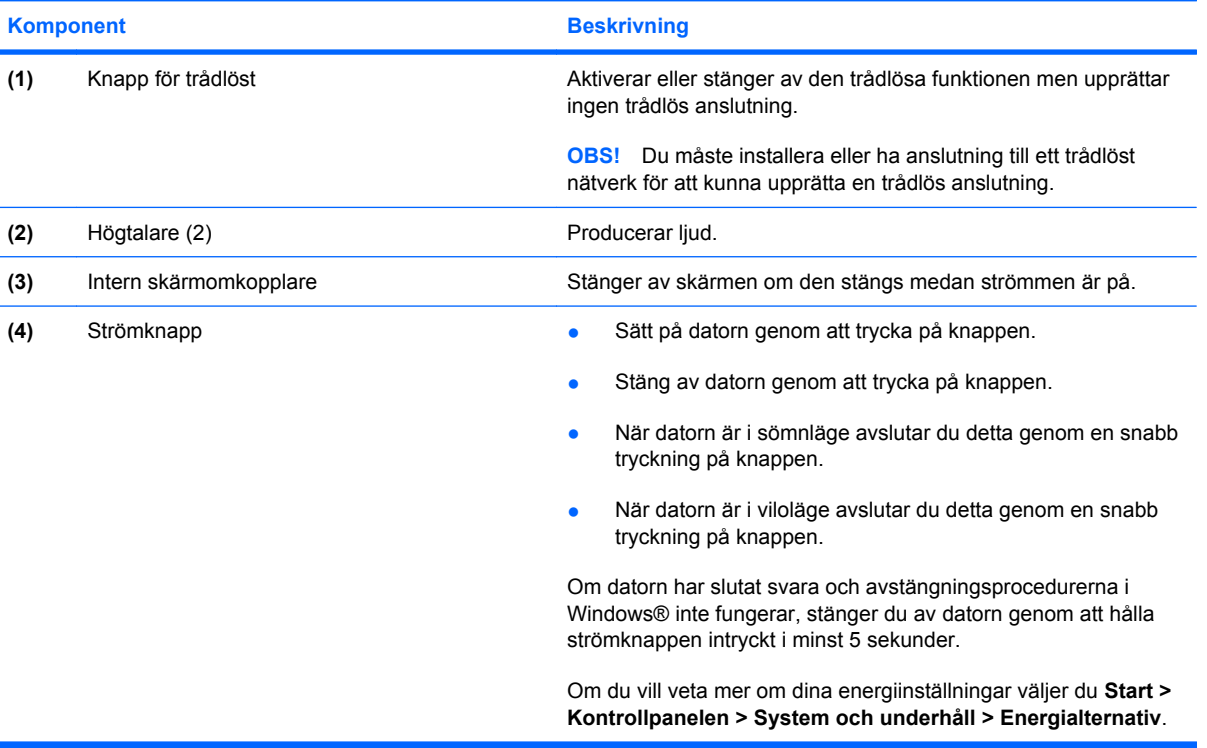

### <span id="page-11-0"></span>**Tangenter**

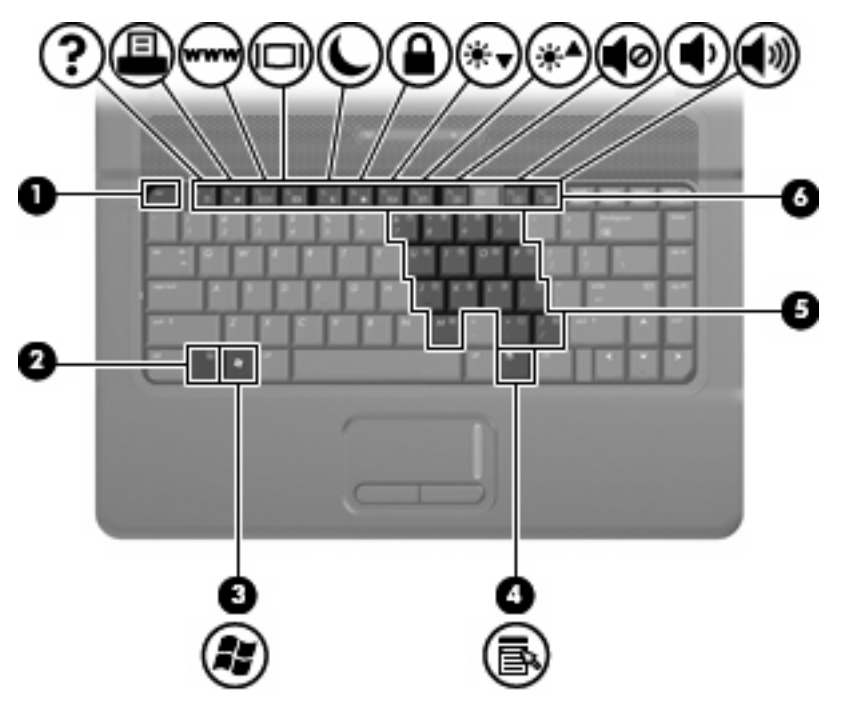

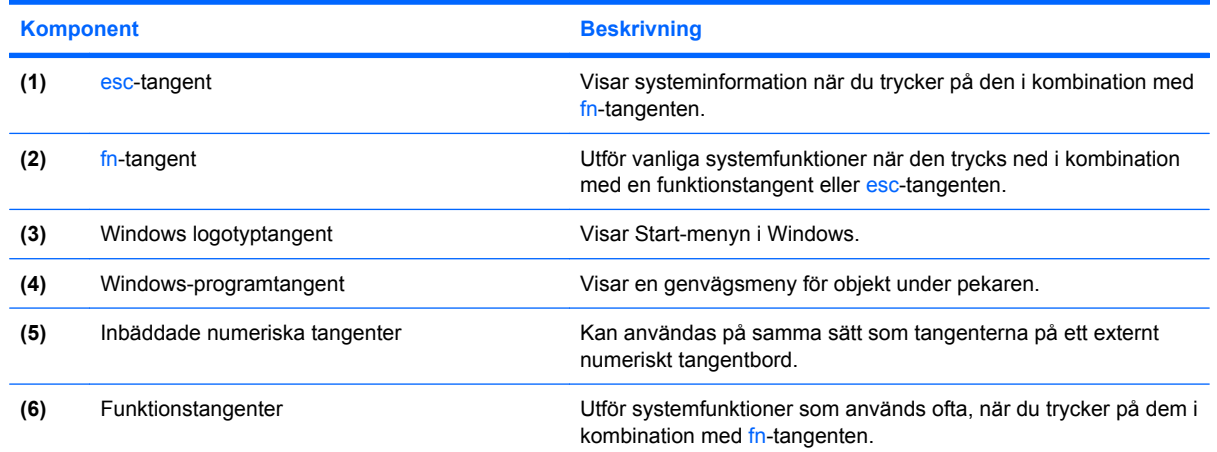

## **Komponenter på framsidan**

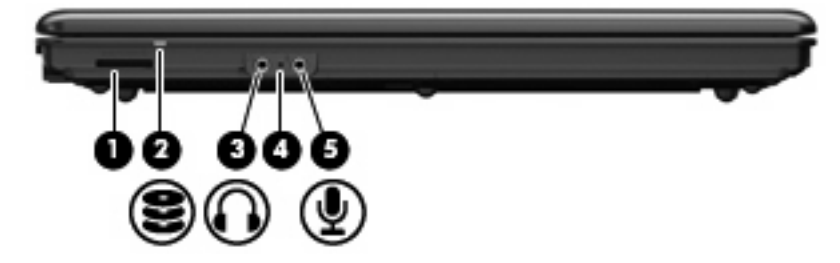

<span id="page-12-0"></span>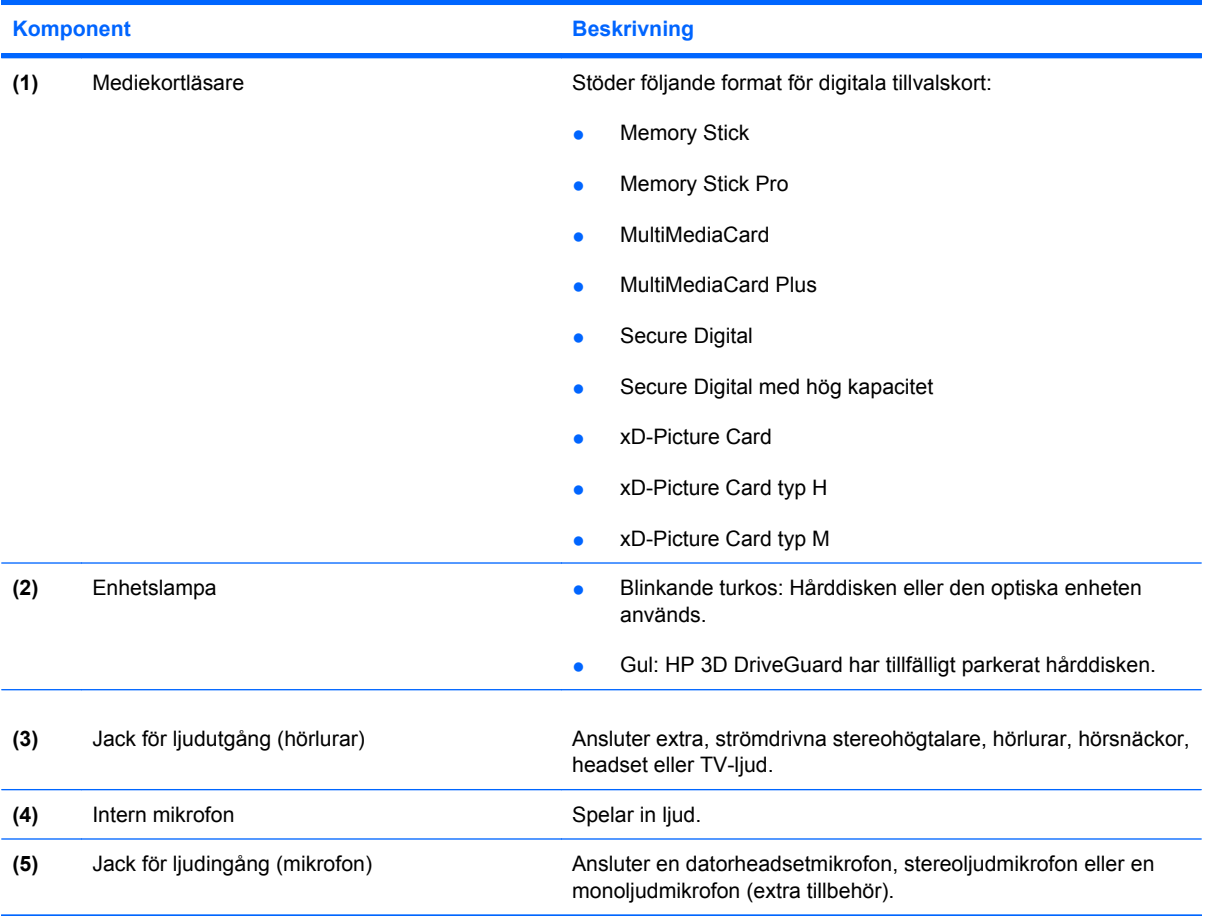

# **Komponenter på höger sida**

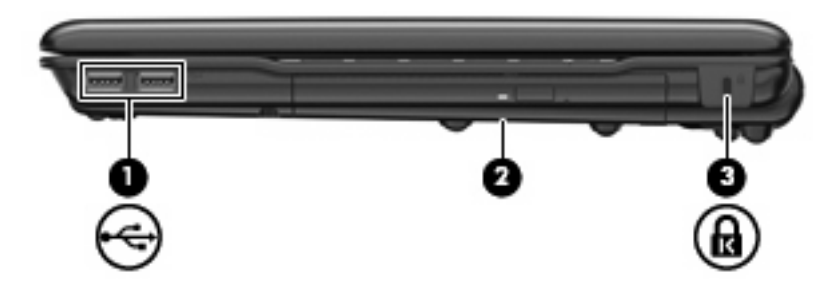

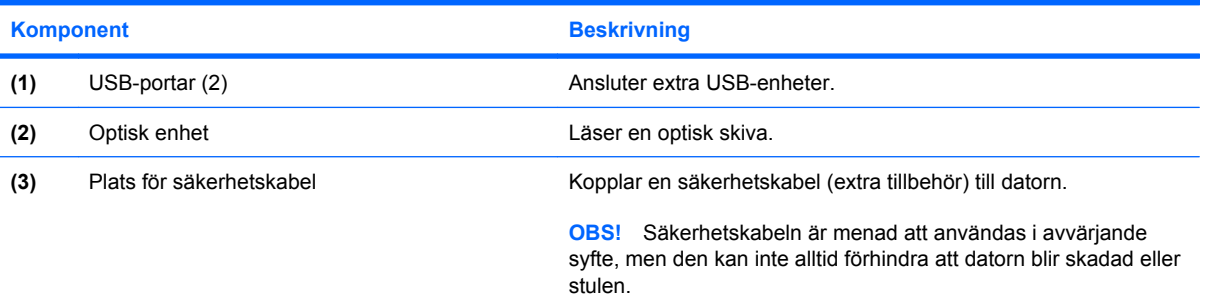

## <span id="page-13-0"></span>**Komponenter på vänster sida**

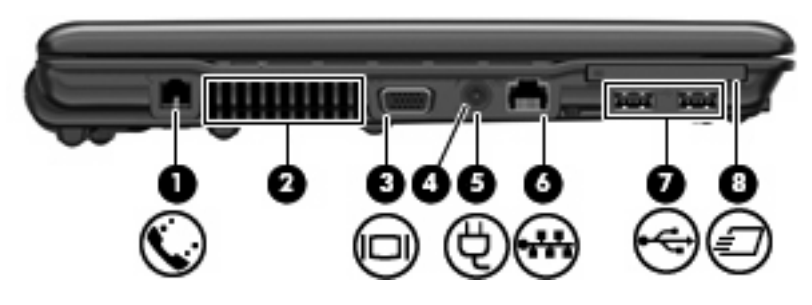

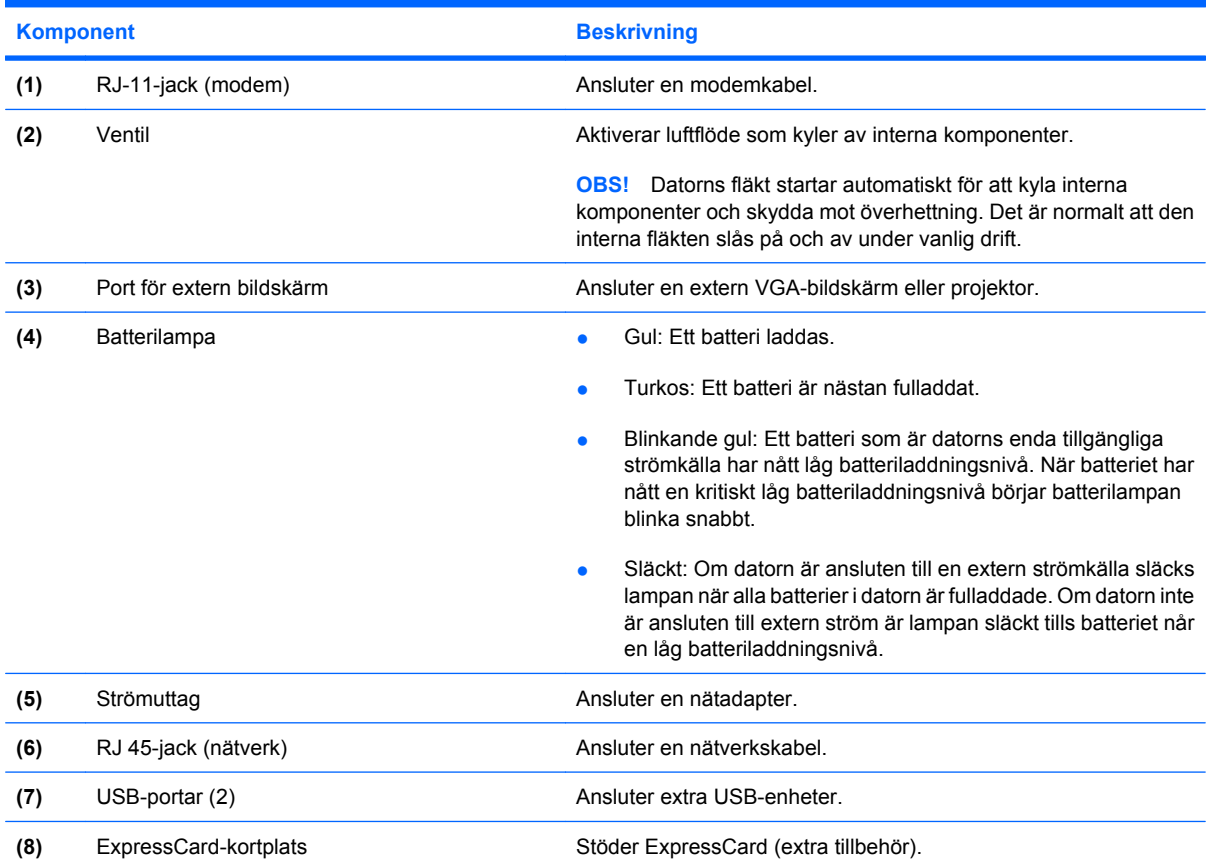

## **Komponenter på undersidan**

**OBS!** Din dator kan se annorlunda ut än den som visas på bilden i det här avsnittet.

<span id="page-14-0"></span>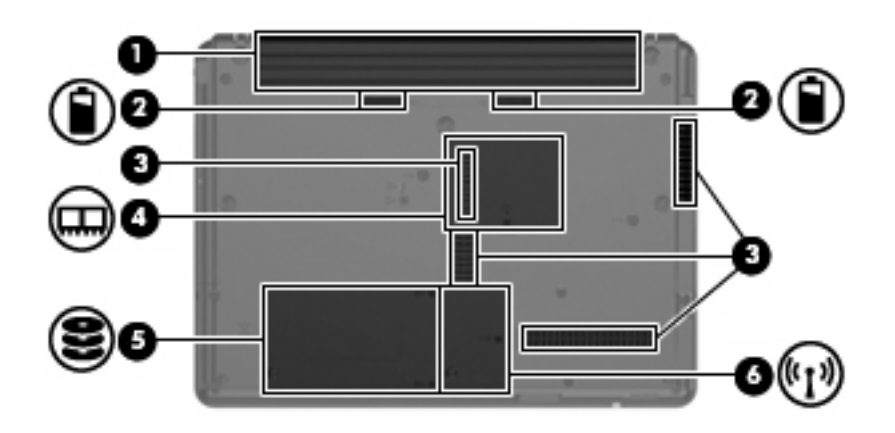

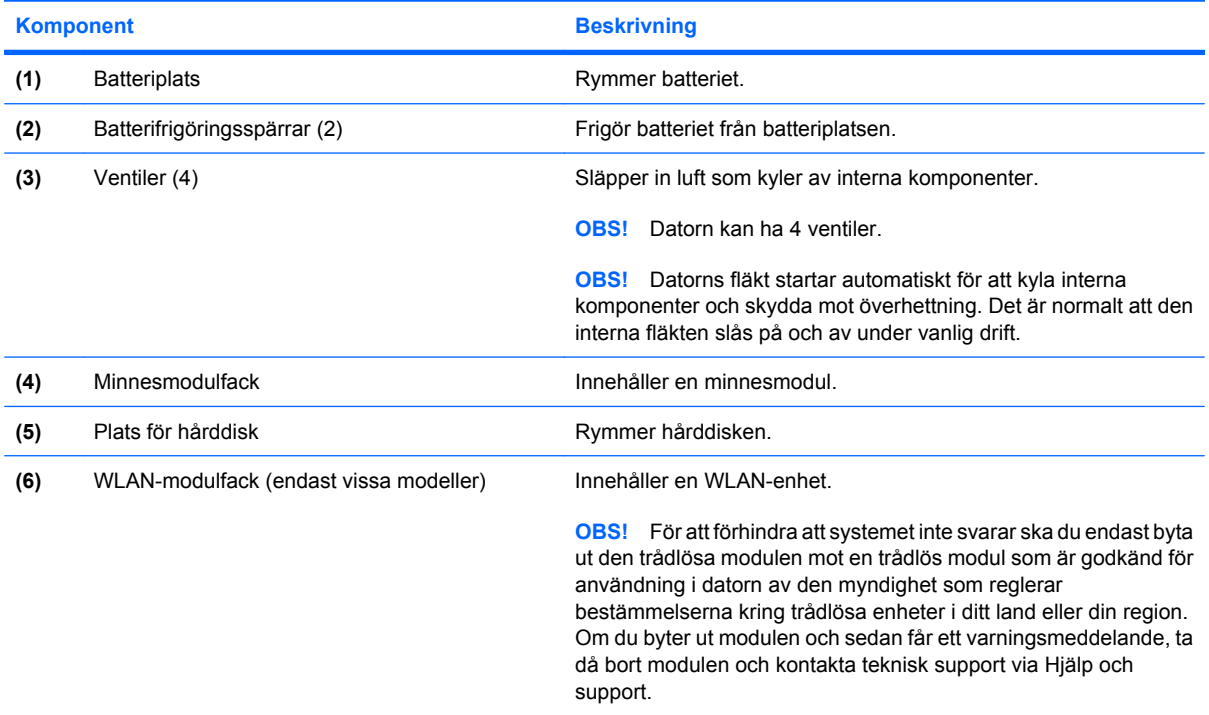

## **Trådlösa antenner (endast vissa modeller)**

På vissa datormodeller finns det minst två trådlösa antenner som skickar och tar emot signaler från en eller flera trådlösa enheter. Dessa antenner är inte synliga från datorns utsida.

<span id="page-15-0"></span>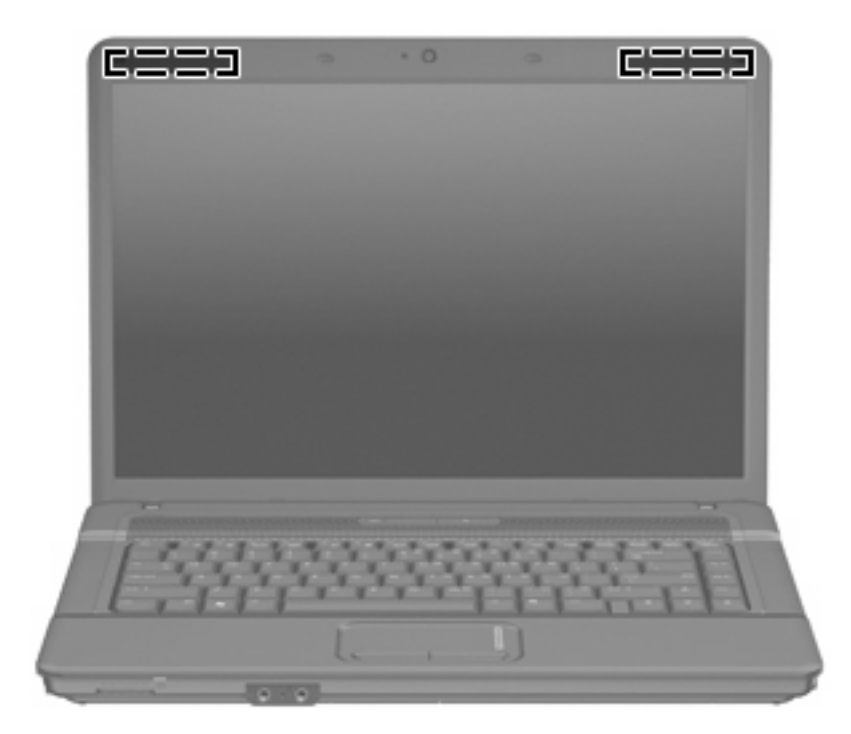

**DBS!** Optimal överföring får du genom att se till att området närmast antennerna är fritt från hinder.

Föreskrifter för trådlösa enheter finns i det avsnitt i *Säkerhet, föreskrifter och miljö* som gäller för ditt land. Dessa föreskrifter finns i Hjälp och support.

## **Ytterligare maskinvarukomponenter**

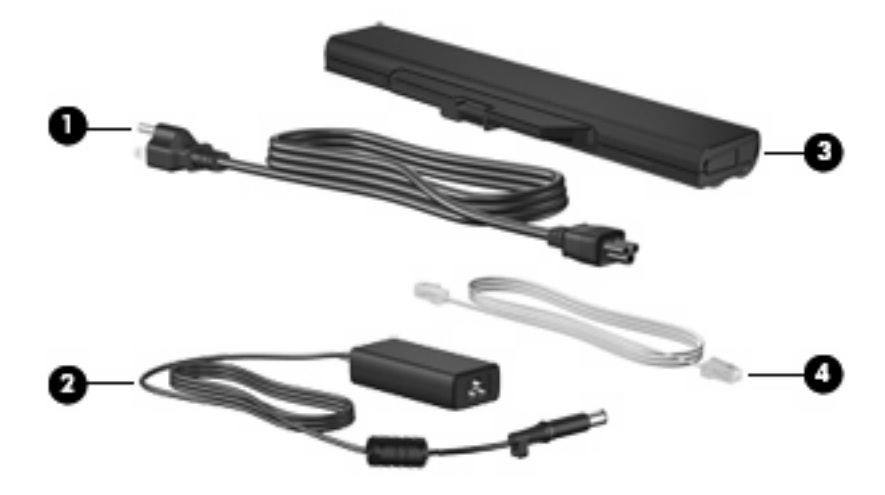

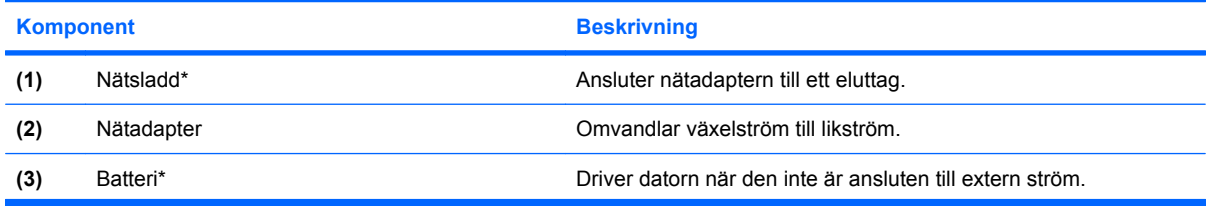

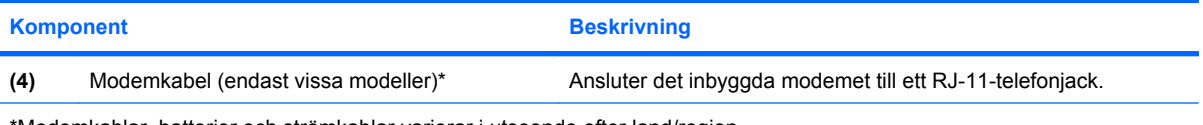

\*Modemkablar, batterier och strömkablar varierar i utseende efter land/region.

# <span id="page-17-0"></span>**3 Etiketter**

På etiketterna som sitter på datorn finns information som du kan behöva när du felsöker systemet eller reser utomlands med datorn.

Serviceetikett – Visar viktig information såsom produktvarumärke och serienamn, serienummer (s/ n) och produktnummer (p/n) om datorn.

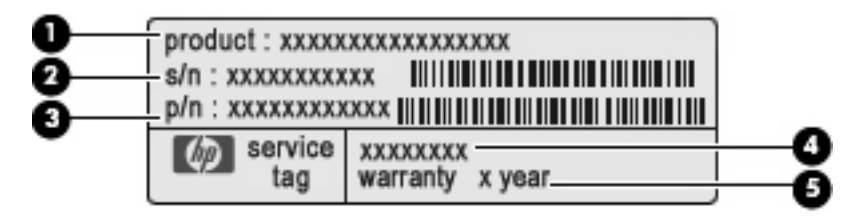

- Produktnamn **(1)**. Detta är produktnamnet, som sitter på datorns framsida.
- Serienummer (s/n) **(2)**. Detta är en alfanumerisk sekvens som är unik för varje produkt.
- Artikelnummer/produktnummer (p/n) **(3)**. Detta nummer visar specifik information om produktens maskinvarukomponenter. Artikelnumret hjälper en servicetekniker att avgöra vilka komponenter och reservdelar som behövs.
- Modellbeskrivning **(4)**. Det här numret behöver du när du ska hitta rätt dokument, drivrutiner och support för datorn.
- Garantitid **(5)**. Det här numret talar om hur lång garanti du har på den här datorn.

Ha denna information till hands när du kontaktar teknisk support. Serviceetiketten sitter på datorns undersida.

- Microsoft® äkthetsbevis Innehåller Windows® produktnyckel. Du kan behöva produktnyckeln om du ska uppdatera eller felsöka operativsystemet. Det här certifikatet sitter på datorns undersida.
- Föreskrifter Visar bestämmelser som är relevanta för datorn. Etiketten med föreskrifter sitter på batteriplatsens insida.
- Typgodkännande (modem) Visar bestämmelser om modemet och godkännandemärkningar som krävs av en del länder/regioner där modemet har godkänts för användning. Du kan behöva denna information när du reser utomlands. Den här etiketten sitter på hårddiskplatsens insida.
- Certifieringsetikett(er) för trådlöst nätverk (endast vissa modeller) Ger information om extra trådlösa enheter och godkännandemärkningar för några av de länder där enheterna har godkänts för användning. En extra enhet kan vara en trådlös enhet, t.ex. en enhet för trådlöst lokalt nätverk (LAN), en HP-modul för trådlöst bredband eller en extra Bluetooth®-enhet. Om din datormodell inkluderar en eller flera trådlösa enheter, medföljer en eller flera certifieringsetiketter datorn. Du

<span id="page-18-0"></span>kan behöva denna information när du reser utomlands. Certifieringsetiketter för trådlöst nätverk sitter på insidan av WLAN-modulfacket.

## <span id="page-19-0"></span>**Index**

#### **A**

antenner [9](#page-14-0)

#### **B**

batteri, identifiera [10](#page-15-0) batteriets frigöringsspärrar, identifiera [9](#page-14-0) batterilampa, identifiera [8](#page-13-0) batteriplats [9,](#page-14-0) [12](#page-17-0) bildskärmsport, extern [8](#page-13-0) Bluetooth-etikett [13](#page-18-0)

#### **C**

caps lock-lampa, identifiera [4](#page-9-0) certifieringsetikett för trådlöst [13](#page-18-0)

#### **E**

enhetslampa, identifiera [7](#page-12-0) esc-tangent, identifiera [6](#page-11-0) etikett, äkthetsbevis [12](#page-17-0) etiketter bestämmelser [12](#page-17-0) Bluetooth [13](#page-18-0) certifiering för trådlöst [13](#page-18-0) modemgodkännande [12](#page-17-0) serviceetikett [12](#page-17-0) WLAN [13](#page-18-0) äkthetsbevis från Microsoft [12](#page-17-0) ExpressCard-plats, identifiera [8](#page-13-0)

#### **F**

fack minnesmodul [9](#page-14-0) WLAN-modul [9](#page-14-0) fn+-tangent, identifiera [6](#page-11-0) frigöringsspärrar, batterifrigöring [9](#page-14-0) funktionstangenter, identifiera [6](#page-11-0) föreskrifter föreskrifter, etikett [12](#page-17-0)

modem, typgodkännande [12](#page-17-0) trådlöst, certifieringsetiketter [13](#page-18-0)

#### **H**

hårddiskplats, identifiera [9](#page-14-0) högtalare, identifiera [5](#page-10-0)

#### **I**

inbäddade numeriska tangenter, identifiera [6](#page-11-0) intern mikrofon, identifiera [7](#page-12-0) intern skärmomkopplare, identifiera [5](#page-10-0)

### **J**

jack ljudingång (mikrofon) [7](#page-12-0) ljudutgång (hörlurar) [7](#page-12-0) RJ-11 (modem) [8](#page-13-0) RJ-45 (nätverk) [8](#page-13-0) jack för hörlurar (ljudutgång) [7](#page-12-0) jack för ljudingång (mikrofon), identifiera [7](#page-12-0) jack för ljudutgång (hörlurar), identifiera [7](#page-12-0)

#### **K**

knappar ström [5](#page-10-0) styrplatta [3](#page-8-0) trådlöst [5](#page-10-0) knapp för trådlöst, identifiera [5](#page-10-0) komponenter extra maskinvara [10](#page-15-0) framsidan [6](#page-11-0) höger sida [7](#page-12-0) ovansidan [3](#page-8-0) undersidan [8](#page-13-0) vänster sida [8](#page-13-0)

#### **L**

lampa för trådlöst, identifiera [4](#page-9-0) lampor batteri [8](#page-13-0) caps lock [4](#page-9-0) enhet [7](#page-12-0) ström [4](#page-9-0) trådlöst [4](#page-9-0) webbkamera [2](#page-7-0)

#### **M**

mediekortläsare, identifiera [7](#page-12-0) Microsoft, äkthetsbevis [12](#page-17-0) mikrofonjack (ljudingång) [7](#page-12-0) minnesmodulfack, identifiera [9](#page-14-0) modem, typgodkännande [12](#page-17-0)

#### **N**

nätadapter, identifiera [10](#page-15-0) nätsladd [10](#page-15-0) nätsladd, identifiera [10](#page-15-0)

#### **O**

operativsystem Microsoft, äkthetsbevis [12](#page-17-0) produktnyckel [12](#page-17-0) optisk enhet, identifiera [7](#page-12-0)

#### **P**

platser batteri [9](#page-14-0), [12](#page-17-0) ExpressCard [8](#page-13-0) hårddisk [9](#page-14-0) mediekortläsare [7](#page-12-0) minnesmodul [9](#page-14-0) säkerhetskabel [7](#page-12-0) WLAN-modul [9](#page-14-0) plats för säkerhetskabel, identifiera [7](#page-12-0)

portar extern bildskärm [8](#page-13-0) USB [8](#page-13-0) port för extern bildskärm, identifiera [8](#page-13-0) produktnyckel [12](#page-17-0) produktvarumärke och produktnummer, dator [12](#page-17-0) programtangent, Windows [6](#page-11-0)

#### **R**

resa med datorn modem, typgodkännande [12](#page-17-0) trådlöst, certifieringsetiketter [13](#page-18-0) RJ-11-jack (modem), identifiera [8](#page-13-0) RJ-45-jack (nätverk), identifiera [8](#page-13-0) rullningsområde, styrplatta [3](#page-8-0)

#### **S**

serienummer, dator [12](#page-17-0) serviceetikett [12](#page-17-0) skärmomkopplare, identifiera [5](#page-10-0) spärrar, batterifrigöring [9](#page-14-0) strömknapp, identifiera [5](#page-10-0) strömlampor, identifiera [4](#page-9-0) strömuttag, identifiera [8](#page-13-0) styrplatta identifiera [3](#page-8-0) knappar [3](#page-8-0) rullningsområde [3](#page-8-0)

#### **T**

tangenter esc [6](#page-11-0) fn [6](#page-11-0) funktion [6](#page-11-0) numeriskt tangentbord [6](#page-11-0) Windows-logotyp [6](#page-11-0) Windows-program [6](#page-11-0) trådlösa antenner [9](#page-14-0)

#### **U**

USB-portar, identifiera [8](#page-13-0) uttag, ström [8](#page-13-0)

#### **V**

ventil, identifiera [8](#page-13-0) ventiler, identifiera [9](#page-14-0)

#### **W**

webbkamera, identifiera [2](#page-7-0) webbkameralampa, identifiera [2](#page-7-0) Windows logotyptangent, identifiera [6](#page-11-0) Windows programtangent, identifiera [6](#page-11-0) WLAN-enheter [13](#page-18-0) WLAN-etikett [13](#page-18-0) WLAN-modulfack, identifiera [9](#page-14-0)

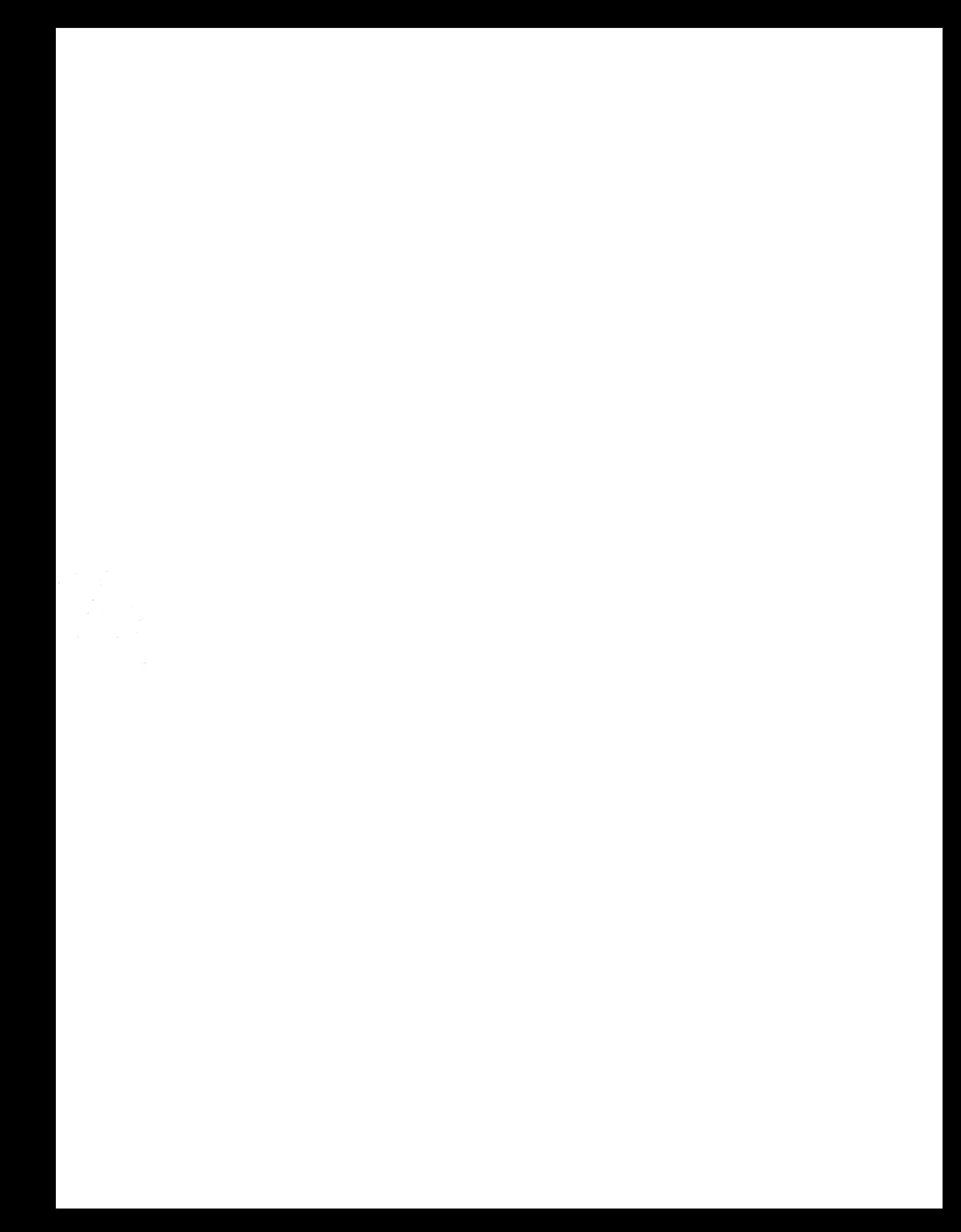